# **Elektronisches Lieferaviso / Elektronischer Prüfbefund der A1 Telekom Austria AG**

Information zur Erstellung und Übermittlung des elektronischen Lieferaviso bzw. des elektronischen Prüfbefunds

27. Juni 2019 A1 Telekom Austria AG Finance - Material Supply Chain Planning Version 6

## **Inhalt**

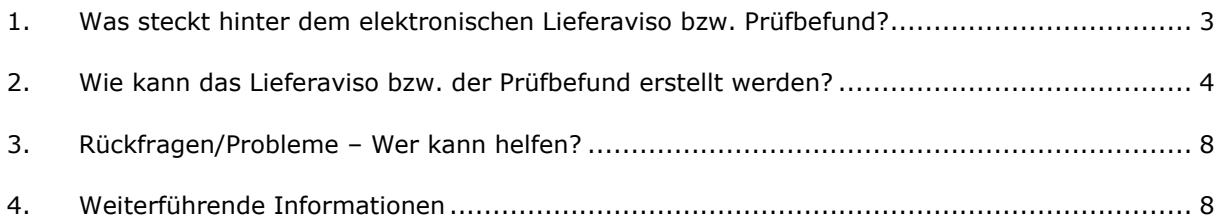

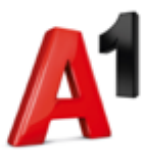

#### **1. Was steckt hinter dem elektronischen Lieferaviso bzw. Prüfbefund?**

Das elektronische Lieferaviso bzw. der elektronische Prüfbefund wird seitens der A1 Telekom Austria AG benötigt, um zukünftig alle längenverwaltenden Materialien (zum Beispiel Rohre und Kabel auf Trommeln) auf elektronischer Basis zu erfassen.

**Achtung:** Das elektronische Lieferaviso bzw. der elektronische Prüfbefund ersetzt nicht den Lieferschein bei der tatsächlichen Anlieferung. Bitte beachten Sie dazu unseren Logistikleitfaden.

Hierfür stehen zwei Möglichkeiten zur Verfügung:

- Einerseits kann das elektronische Lieferaviso bzw. der elektronische Prüfbefund maschinell laut XML-Struktur der A1 Telekom Austria AG über das IT-System des Lieferanten oder
- unter Zuhilfenahme der Excel-Vorlage der A1 Telekom Austria AG erstellt werden.

Die im XML-Format erstellte Datei ist als Anhang mittels E-Mail an folgende Adresse der A1 Telekom Austria AG zu übermitteln: **[kabelzert@a1.at](mailto:kabelzert@a1.at)**

Unter dieser Adresse eintreffende E-Mails werden automatisch in den Systemen der A1 Telekom Austria AG verarbeitet. Texte und Grafiken (zum Beispiel Firmenlogos) können zwar mitgesendet werden, werden aber auf Grund der automatischen Verarbeitung nicht gelesen, verarbeitet oder retourniert.

Bei der Übernahme der übermittelten XML-Datei durch die Systeme der A1 Telekom Austria AG werden verschiedene Prüfungen auf Plausibilität des Befunds durchgeführt (z.B. richtige Lieferantennummer, vorhandene Bestellnummer, etc.) und ein E-Mail an die angegebene Rückmeldungsadresse (= Adresse der Absenderin bzw. des Absenders) erzeugt. In dieser Rückmeldung wird das Ergebnis der Prüfungen durch das System mitgeteilt. Die in diesem E-Mail enthaltenen Meldungen lauten zum Beispiel:

- **bei einem positiven Prüfergebnis:** "Die Einspielung des elektronischen Prüfbefunds verlief erfolgreich."
- **bei einem negativen Prüfergebnis bzw. bei Verarbeitungs-fehler:** "Die in Ihrem Prüfbefund XXX ang. Bestellnummer/Pos. 42100xxxxx 000xx ist fehlerhaft!" Bitte überprüfen Sie bei dieser Fehlermeldung nochmals Ihre Eingaben (zum Beispiel auf Tippfehler, Verarbeitungsfehler).

Bei erfolgreicher Prüfung wird der Prüfbefund übernommen, bei gefundenem Fehler wird der Prüfbefund verworfen bzw. im Nachhinein (mit Information per Mail) zurückgewiesen (z.B. bei Abweichungen zum Lieferschein). Eine mehrmalige Einspielung des Prüfbefunds (bei gleicher Prüfbefundnummer) ist grundsätzlich nur nach Aufforderung durch einen verantwortlichen Materialmanager oder Disponenten der A1 Telekom Austria AG möglich. Bei Problemen beachten Sie die Ausführungen unter Punkt 3 "Rückfragen/Probleme – Wer kann helfen?".

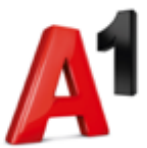

#### **2. Wie kann das Lieferaviso bzw. der Prüfbefund erstellt werden?**

Das elektronische Lieferaviso bzw. der elektronische Prüfbefund kann auf zwei Arten erstellt werden, einerseits maschinell laut XML-Struktur über das IT-System des Lieferanten oder unter Zuhilfenahme der Excel-Vorlage der A1 Telekom Austria AG.

*Bitte beachten Sie, dass pro Bestellposition eine gesonderte XML-Datei zu erstellen ist. Dies ist auch mit Hilfe der Excel-Vorlage von der A1 Telekom Austria AG möglich.*

**Tipp:** Vergeben Sie für die später erstellte XML-Datei eine Bezeichnung in folgender Form: **Bestellnummer\_Position\_Erstelldatum**!

Die folgende XML-Struktur ist bei der Erstellung des elektronischen Lieferaviso bzw. des elektronischen Prüfbefunds zu beachten:

```
<?xml version="1.0" encoding="UTF-8"?> 
<Certificates> 
<Header> 
<REPLY_TO_EMAIL></REPLY_TO_EMAIL> 
<PO_NUMBER></PO_NUMBER> 
<PO_ITEM></PO_ITEM> 
<VENDOR></VENDOR> 
<CERTIFICATE_NUM></CERTIFICATE_NUM> 
<CERTIFICATE_DATE></CERTIFICATE_DATE> 
<MATERIAL></MATERIAL> 
<QUANTITY></QUANTITY> 
<UNIT></UNIT><PO_UNIT_ISO></PO_UNIT_ISO> 
<REMAIN_QNT></REMAIN_QNT> 
<CHECK_DATE></CHECK_DATE> 
<Positions> 
<Position> 
<REELNUMBER></REELNUMBER> 
<REELSIZE></REELSIZE> 
<REELQUANTITY></REELQUANTITY> 
<REELUNIT></REELUNIT> 
<REELMINOR></REELMINOR> 
<CABLEFAILURE></CABLEFAILURE> 
<CABLEINFOTXT></CABLEINFOTXT> 
</Position> 
</Positions> 
</Header> 
</Certificates>
```
**Tipp:** Durch Kopieren, Einfügen der obigen Struktur in einen Texteditor und Abspeichern als "\*.xml" erhalten Sie eine funktionsfähige Vorlage des elektronischen Lieferaviso bzw. des elektronischen Prüfbefunds für die Implementierung in das interne IT-System.

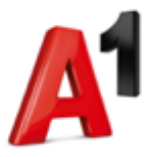

Folgend finden Sie ergänzende Informationen zur XML-Struktur mit einem Beispiel zur Veranschaulichung (= fett hervorgehobene Daten):

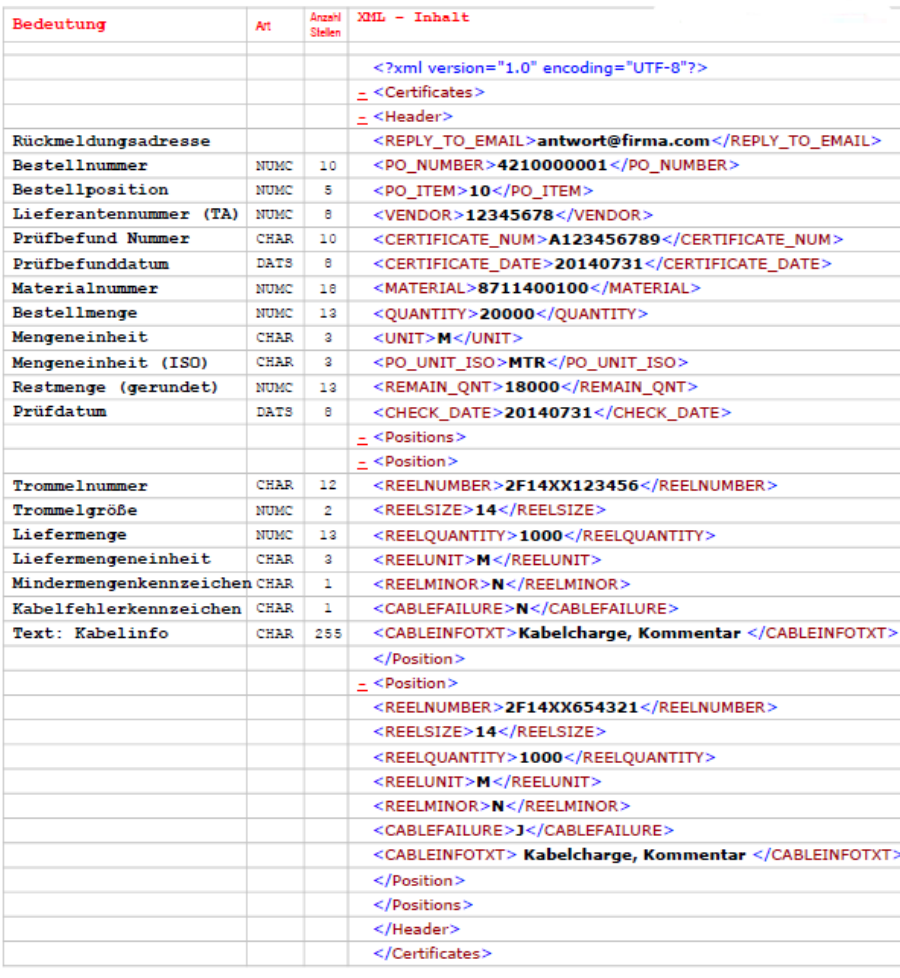

Zeichencodierung: Unicode (UTF-8) **JJJJMMTT** Datumsformat: vier Stellen Trommelkennung, + zwei Stellen Kabeltrommelformat: Lieferantenkürzel + 6 Stellen numerisch lfd. Nummer des Lieferanten, ggf. mit führenden Nullen aufzufüllen

Die folgenden Ausführungen zeigen Ihnen, wie Sie das elektronische Lieferaviso bzw. den elektronischen Prüfbefund unter Zuhilfenahme der Excel-Vorlage der A1 Telekom Austria AG (Dokumentenname: "Lieferaviso\_Pruefbefund\_elektronisch") erstellen können. Die Umwandlung der eingegebenen Daten in die für das elektronische Lieferaviso bzw. den elektronischen Prüfbefund notwendige XML-Struktur erfolgt automatisch. Sie benötigen daher keinerlei Programmierkenntnisse für die Erstellung des Lieferaviso bzw. Prüfbefunds der A1 Telekom Austria AG.

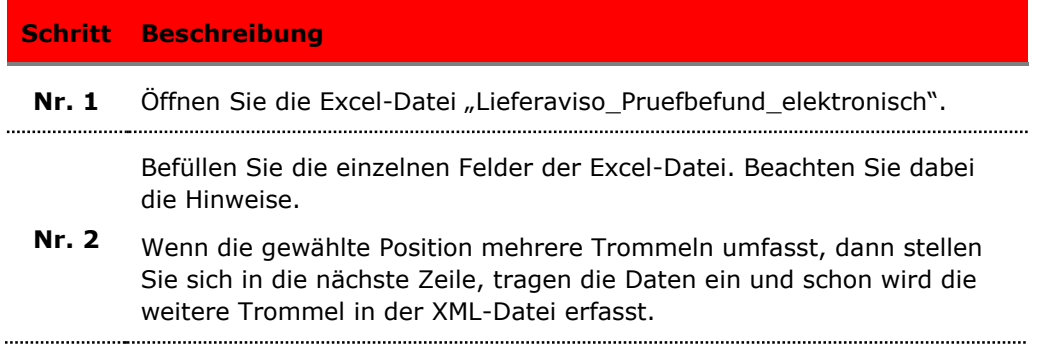

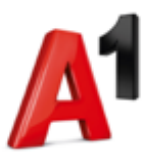

**Tipp:** Das Einfügen von neuen Zeilen oder das Löschen von bestehenden Zeilen können Sie mit den Excel-Standard-Funktionen durchführen.

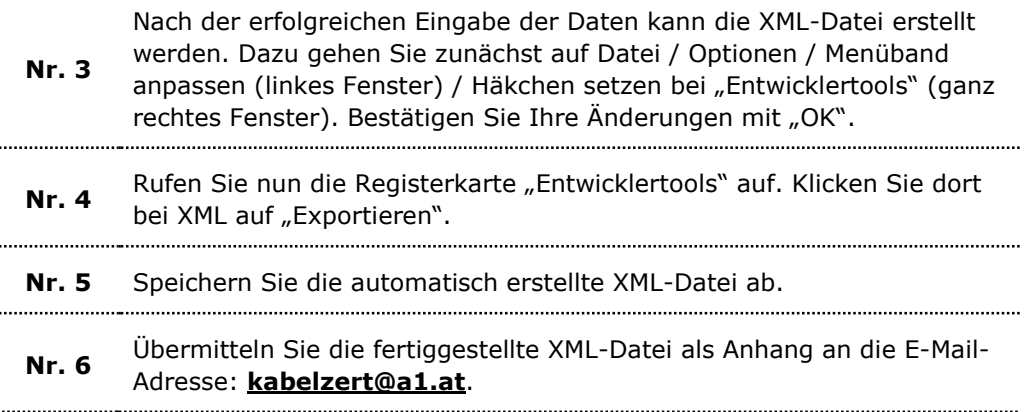

**Schritt Umsetzung Nr. 1** Lieferaviso\_Pruefbefund\_elektronisch\_A1 Rückmeldungsadresse: antwort@firma.com A1-Bestellnummer: 4210000001 **Bestellposition: 10** Prüfbefund Nummer: A123456789 Prüfbefunddatum: 20180321 Materialnummer: 8711400100 Lieferantennummer: 12345678 Bestellmenge: 20000 **Mengeneinheit:** M Mengeneinheit (ISO): MTR Restmenge (gerundet): 18000 **Erstelldatum: 20180321** Liefermengen-**Trommelgröße** Trommelnummer Liefermenge einheit 2F14XX123456  $\overline{14}$ 1000 2F14XX001234  $14$ 2000  $\overline{M}$ **Nr. 2** *Hinzufügen einer weiteren Trommelnummer: Stellen Sie sich einfach in die nächste leere Zeile der Tabelle, fügen Sie die Daten zur Trommel ein und schon wird die Trommelnummer zur angegebenen Position in der XML-Datei übernommen. Wenn Sie mehrere leere Zeilen einfügen möchten, dann verwenden Sie bitte den blauen Pfeil am Ende der Tabelle (bei Einwegtrommeln/Ringen "R" bei jeder Zeile als Trommelnummer eintragen und die Trommelgröße leer lassen<sup>1</sup>)* Mindermengen-Kabelfehler-**Text: Kabelinfo** kennzeichen kennzeichen IN. l N Kabelcharge, Kommentar  $|N|$ N Kabelcharge, Kommenta **Tipp:** Für Materialien, die keinen Prüfbefund benötigen, gehen Sie wie folgt vor: Feld "Prüfbefund Nummer": Bestellpositionsnummer (z.B. 10) und restliche Zeichen mit der Lieferschein-nummer (z.B. 377217) auffüllen (insgesamt max. 10 Zeichen); z.B. 10377217 Feld "Prüfbefunddatum": Erstelldatum eintragen

Eine Befüllung der Excel-Vorlage kann beispielhaft wie folgt aussehen:

ı <sup>1</sup> Bitte erkundigen Sie sich diesbezüglich vor der ersten elektronischen Befund-Erstellung (vgl. Punkt Nr. 3 "Rückfragen/Probleme – Wer kann helfen?").

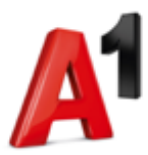

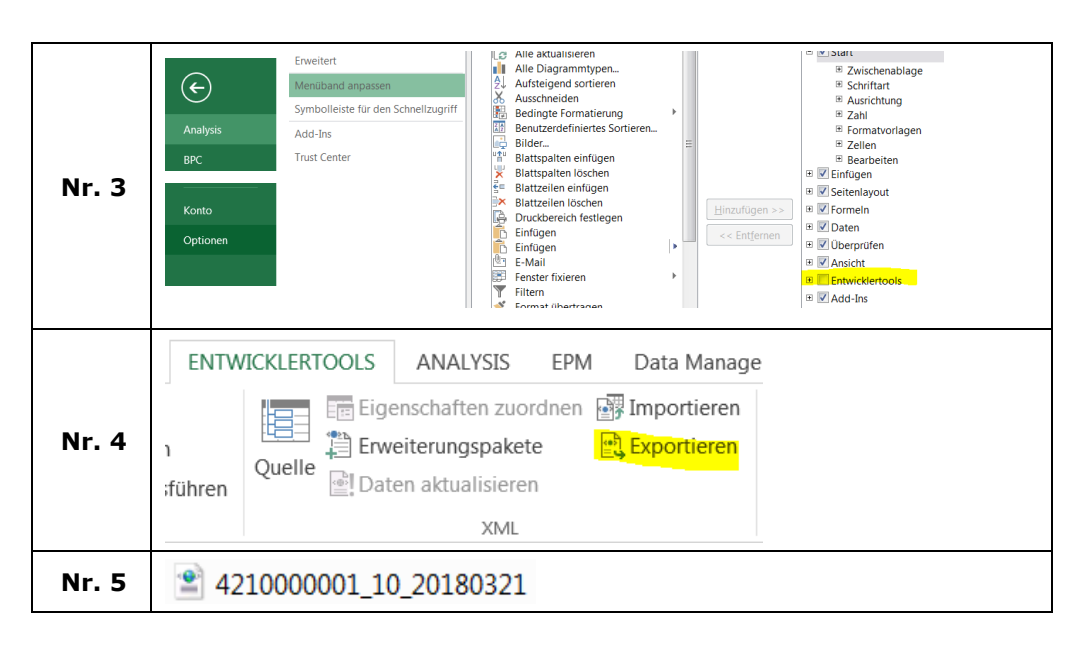

Die XML-Datei hat nun die in der Excel-Vorlage eingegebenen Daten automatisch übernommen. Die Struktur entspricht automatisch den Vorgaben der A1 Telekom Austria AG.

```
<?xml version="1.0" encoding="UTF-8" standalone="yes" ?>
- <Certificates xmlns:xsi="http://www.w3.org/2001/XMLSchema-instance">
 - <Header>
    <REPLY_TO_EMAIL>antwort@firma.com</REPLY_TO_EMAIL>
    <PO_NUMBER>4210000001</PO_NUMBER>
    <PO_ITEM>10</PO_ITEM>
    <VENDOR>12345678</VENDOR>
    <CERTIFICATE_NUM>A123456789</CERTIFICATE_NUM>
    <CERTIFICATE_DATE>20180321</CERTIFICATE_DATE>
    <MATERIAL>8711400100</MATERIAL>
    <QUANTITY>20000</QUANTITY>
    <UNIT>M</UNIT>
    <PO_UNIT_ISO>MTR</PO_UNIT_ISO>
    <REMAIN_QNT>18000</REMAIN_QNT>
    <CHECK_DATE>20180321</CHECK_DATE>
   - <Positions>
     - <Position>
        <REELNUMBER>2F14XX654321</REELNUMBER>
        <REELSIZE>14</REELSIZE>
        <REELQUANTITY>1000</REELQUANTITY>
        <REELUNIT>M</REELUNIT>
        <REELMINOR>N</REELMINOR>
        <CABLEFAILURE>N</CABLEFAILURE>
        <CABLEINFOTXT>Kabelcharge, Kommentar</CABLEINFOTXT>
      </Position>
     - <Position>
        <REELNUMBER>2F14XX001234</REELNUMBER>
        <REELSIZE>14</REELSIZE>
        <REELQUANTITY>2000</REELQUANTITY>
        <REELUNIT>M</REELUNIT>
        <REELMINOR>N</REELMINOR>
        <CABLEFAILURE>N</CABLEFAILURE>
        <CABLEINFOTXT>Kabelcharge, Kommentar</CABLEINFOTXT>
      </Position>
     </Positions>
   </Header>
 </Certificates>
```
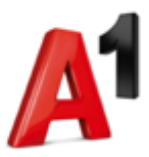

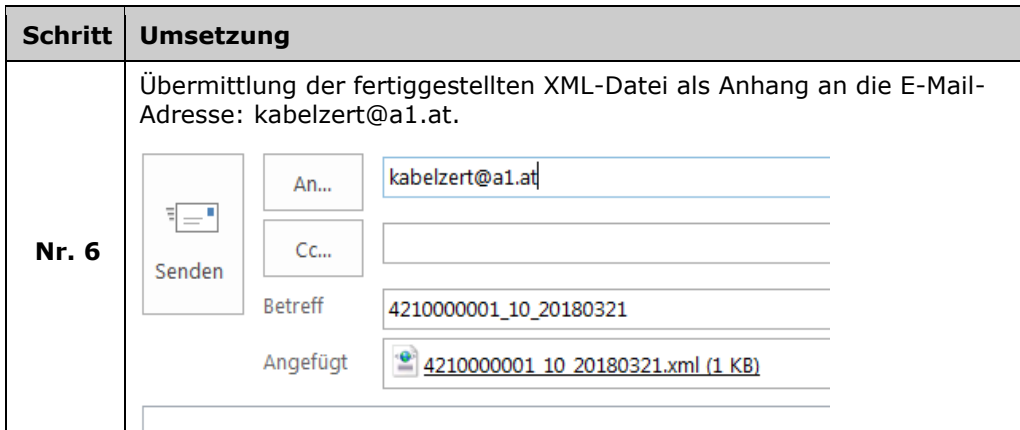

## **3. Rückfragen/Probleme – Wer kann helfen?**

Bitte wenden Sie sich bei Rückfragen und Problemen an das Postfach *LO.SCP@A1.at*. Wir werden Ihr Anliegen so schnell wie möglich bearbeiten.

### **4. Weiterführende Informationen**

Folgende Trommelgrößen sind derzeit im System der A1 Telekom Austria AG hinterlegt:

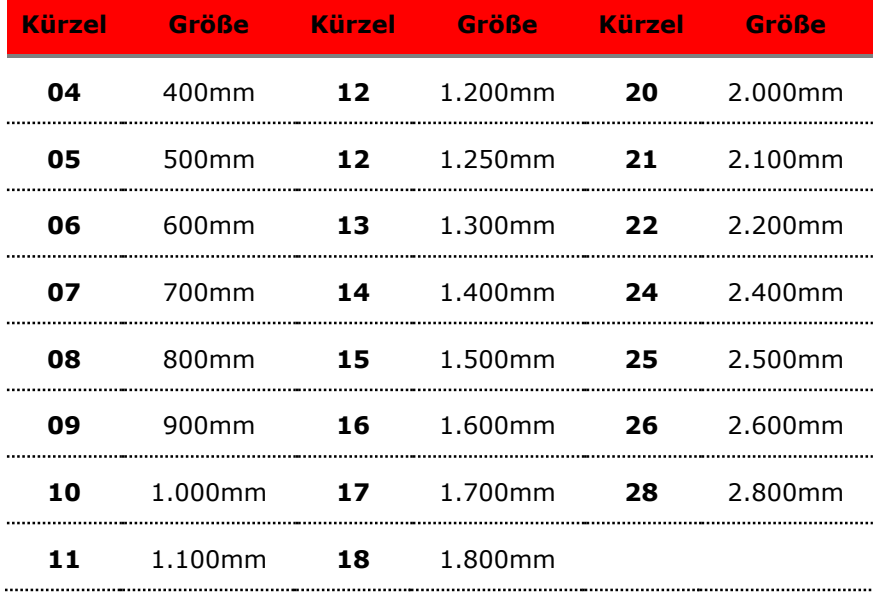